## Pro-Reitoria de Pós-Graduação e Pesquisa

UNIVERSIDADE FEDERAL DE CAMPINA GRANDE

PÁGNA INDIAL > EDITAIS > STRICTO SENSU

# **Passo 1: O edital encontra-se na aba "EDITAIS" no site www.prpg.ufcg.edu.br**

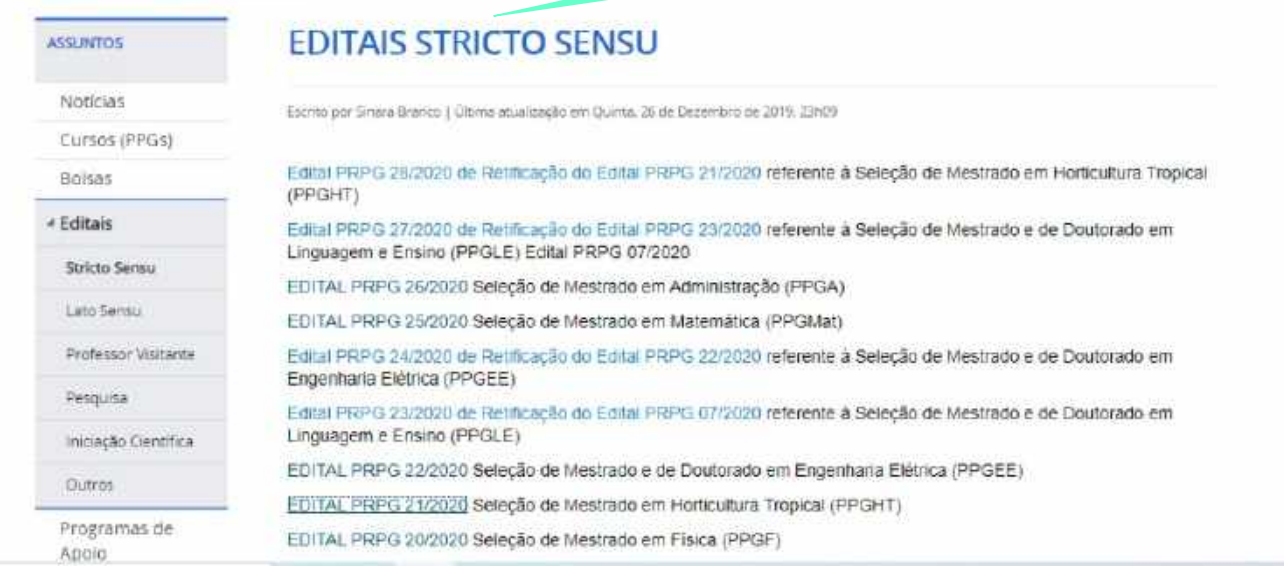

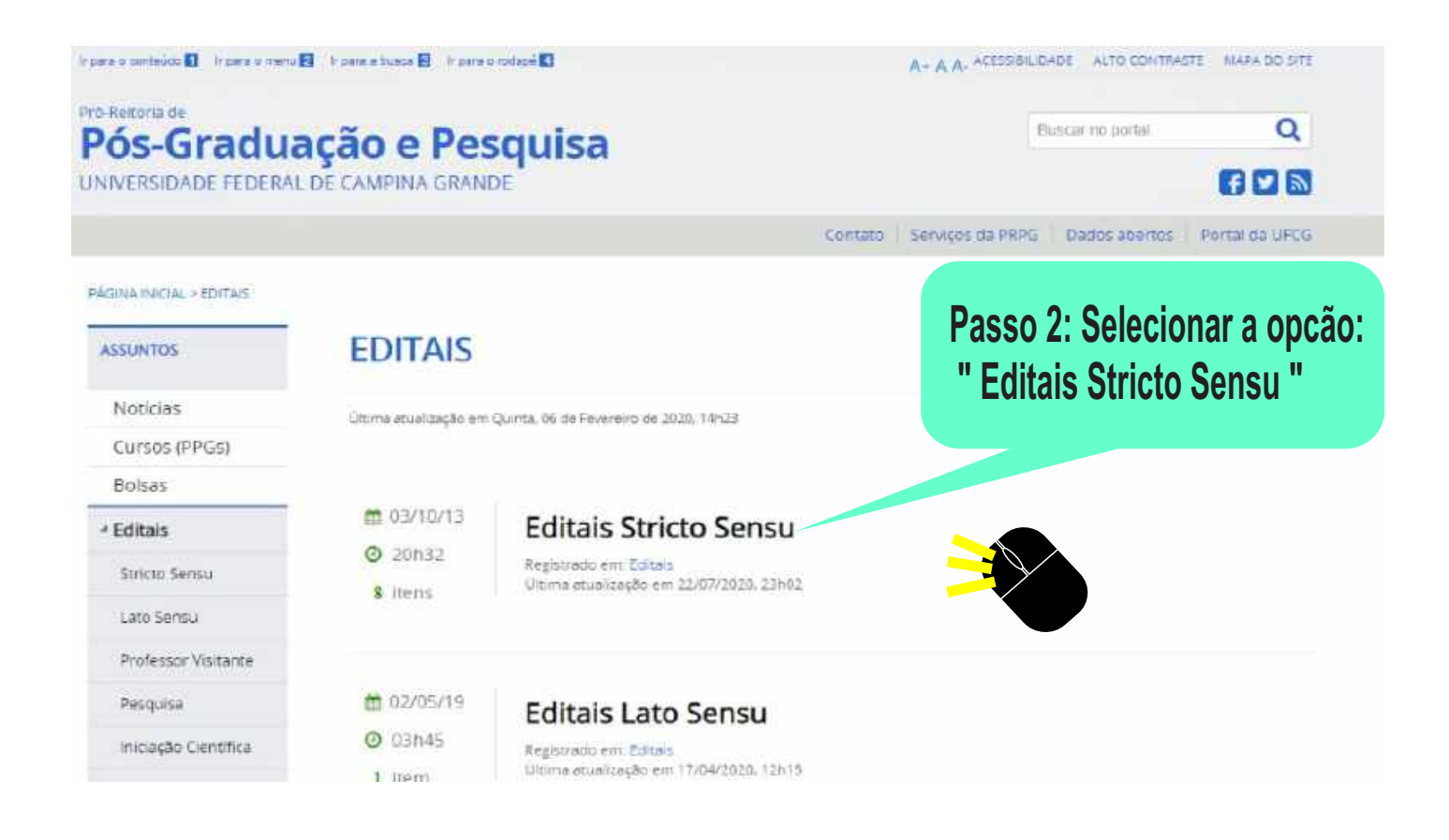

### Pro-Reitoria d Pós-Graduação e Pesquisa

UNIVERSIDADE FEDERAL DE CAMPINA GRANDE

四四國

**Elunciar run moirtal** 

 $\overline{O}$ 

Contato Serviços da PRPG Dados abertos Portal da UECG

Passo 4: Disposição dos documentos

aa instituição, em caráter provisório; ou documento datado e assinado pela

as de Alimentos, Ciências Biológicas, Zootecnia, Licenciatura em Ciências

necessários para a realização da

inscrição no processo seletivo

#### **PAGINA INICIAL > EDITALS > STRICTO SERISU EDITAIS STRICTO SENSU** A cas warene Norfcias Escrito por Sinara Branco il Oltima atualização em Dulma, 26 de Dezembro de 2019, 23:69 Cursos (PPGS) Edital PRPG 29/2020 Seleção de Mestrado Acadêmico em Sistemas Agroindustriais (PPGSA) Bolsas Edital PRPG 28/2020 de Retificação do Edital PRPG 21/2020 referente à Selecão de Mestrado em Horticultura Tropical  $+$  Editais **IPPGHT** Edital PRPG 27/2020 de Retificação do Edital PRPG Stricto Sensy Linguagem e Ensino (PPGLE) Edital PRPG 07/202 Passo 3: Selecionar o edital de nome: EDITAL PRPG 26/2020 Seleção de Mestrado em / Professor Visitante EDITAL PRPG 25/2020 Seleção de Mestrado em 1 **EDITAL PRPG 21/2020** Edital PRPG 24/2020 de Retificação do Edital PRI Pesquise Engenharia Elétrica (PPGEE) Iniciação Científica Edital PRPG 23/2020 de Retific ação do Edital PRI Linguagem e Ensino (PPGLE) Outros EDITAL PRPG 22/2020 Seleção de Mesticov e de Doutorado em Engenharia Elétrica (PPGEE) Programas de EDITAL PRPG 21/2020 Selecão de Mestrado em Horticultura Tropical (PPGHT) Apoid EDITAL PRPG 20/2020 Seleção de Mestrado em Física (PPGF) Professor Visitante Edital PRPG 19/2020 de Retificação do Edital PRPG 14/2020 referente à Selecão de Mestrado em Engenharia Programas de Alimentos (PPGEAII)  $ICTE$ Edital PRPG 18/2020 de Retificação do Edital PRPG 17/2020 referente à Seleção de Mestrado e de Doutorado em Ciência e Encenharia de Materiais (PPG-CEMat) Grupos de Pesquisa EDITAL PRPG 17/2020 Seleção de Mestrado e de Doutorado em Clência e Engenharia de Materiais (PPG-CEMat) Areas do Edital PRPG 16/2020 de Retificação do Edital PRPG 13/2020 referente à Seleção de Mestrado Profissional em Conhecimento Sistemas Agroindustrials (PPGSA-MP)

#### 3. HABILITAÇÕES E REQUISITOS DOS CANDIDATOS

Foto habilitados á locerição os candidatos nuo ostelam em dia com suas obrigações eluitorais e que seiam portadores de dio último dia de matricula do período 2020.2, de acordo com o calendário do PPGHT (Anexo III).

## 4. DOCUMENTOS PARA A INSCRICÃO

No ato de peticionamento de inscrição, via SEI, deverão ser anexados os seguintes documentos:

i) formulário de instrição (Anexo IV), devidamente preenchido;

n) copa do diploma universitário de curso oleno de graduação em Agropomia. Engenharia Agrícola, Engenharia Ambiental, Engenharia Fr Agrárias, Tecnólogos em Horticultura e Tecnólogos em Agroecologia, ou certificado de conclusão datado e assinado pela coordencoordenação de curso da IES de que seja aluno regularmente matriculado em um curso pleno de graduação,

iii) Copia do histórico escolar de carso superior.

iv) Curriculo Lattes atualizado e com cópia da documentação comprobatória, sendo pontuada a produção nos últimos quatro anos, ou seja, de 2017 a 2030.

v) cópias da carteira de identidade e do CPF ou da CNH.

vi) cópia do passanerte para estrangeiros.

vuil comprovante de antidão para concorrência restrita (Anexo V) para aqueles as que optarem por tal concorrência:

As normas vigentes, os formularios e modelo de carta de recomendação encontram-se na página do Programa; hito: "ivisivo ecia ufre edu brimdes pho "action-view" napelcoape-376

#### 4.1. Da Documentação Comprobatória

i) Serão aceitos como comprovantes de trabalhos publicados em periódicos a cópia dos trabalhos contendo as informações sobre o volume, uno de publicação e número de páginas do artigo publicado

ii) Serão contabilizados apenas os artigos publicados de forma impressa ou digital e tendo o número de ISSN ou DOI

jij) Os documentos comprobatorios deverão ser animerados de acordo com a ordem de antesentação no Curriculo Lattes e deverão estar anexos ao Curriculo em ordem sequencial

itti. Não será permitida a complementação de documentos após o término das inscrições

v) A homologação das inscrições, com base na análise da documentação apresentada pela comasão de seleção, ficará sob a responsabilidade da Coordenação do PPG. A divulgação será feita na Secretaria do Programa e no seu

#### 4.2. Da Inscrição e Diploma

i) O diploma ou certificado provisõrio do candidato deverá ser em Agronomia, Engenharia Agricola, Agroecologia, Engenharia Ambiental, Engenharia Florestal, Engenharia de Alimentos, Ciências Biológicas, Licenciatura em Ciências Agrárias. Tecnólogos em Horticultura e Tecnólogos em Agróecologia. Para os candidatos com formação em cotras áreas, a análise curricular e, consequentemente, a aceitação da inscrição no Programa será feita pela Comissão de Selecio

ii) Os candidatos deverão enviar toda a documentação exigida no item 4, digitalizada em formato PDF, através de peticionamento via SEI, observando os procedimentos para inscrição em "Usuários Externos" https://pra.ufcg.edu.br/set-ufcg.html. O tipo de processo "Pos-Graduação: Seleção (Mestrado Doutomado) em (nome do PPG) - (sigla do PPG Centro)" estam disponível no SEI a partir de (incluir data de inicio de inscricers)

iii) As inscrições serão realizadas somente por meio de peticionamento eletrônico, sendo de total responsabilidade do candidato o cadastramento como usuário externo no SELUFCG, assm como acompanhamento de todos os procedimentos operacionais para validação de seu cadastro (https://pm.ufcg.edu.br.ncticias/126-comunicado-procedimento-para-ativacao-de-assarcos-externos-no-medulo-de-peticionamento-do-sei ufog html)

n') O não recebimento do arquivo em formato PDF com a documentação digitalizada, até as 23h39mm da data final de inscrições, implicará no indeferimento da Inscrição.

v) Recomenda-se que as inscrições sejam realizadas com antecedência, uma vez que a Coordenação do PPGHT não se responsabilizará por aquelas não recebidas, em decorrência de eventuais problemas técnicos de cadastramento de usuário externo ou de congestionamento de rede

#### 4.2.1. Da abertura de processos via peticionamento eletrônico

i) O interessado deverá se cadastrar como usuário externo, acessando a página e solicitando o acesso para usuários externos (https://sei/controlador\_externo.php? acase use and property of the set of the set of the set of the set of the set of the set of the set of the set of the set of the set of the set of the set of the set of the set of the set of the set of the set of the set o reticionamento do sei ufro humi) o interessado realizará o cadastro através de preenchimento do Formulário Eletrônico do SEI.

ii) Ao preencher o formulano eletrônico, o interessado recebera e-mail automático com instruções para providenciar a digitalização dos documentos necessários para a liberação do cadastro como usuário externo (Documento de Identificação, CPF, Comprovante de Residência e Termo de Declaração de Concordância e Veracidade). Em reguida, o interestado deverá encaminhar para o e-mail <u>protocolo sei guito edu be</u> todos os documentos digitalizados em PDF como anexos do e-mail, identificando como: "Cadastro de Usuário Externo no SEI Cidade de domicilio - UF"

tit) O Protocolo do Centro onde o programa tiver sede providenciará a venficação da documentação recebida e encaminhará a solicitação ao SEI

iv) O Suporte SEI recebe a solicitação através do protocolo e providencia a liberação do usuário externo no sistema, e notificando o do procedimento concluido,

v) Os programas de pós-graduação não se responsabilizam pela realização de quasquer das etapas acima descritas

### 4.3. Da inscrição sob atendimento especial

A solicitação de atendimento especial deverá obedecer aos seguintes procedimentos:

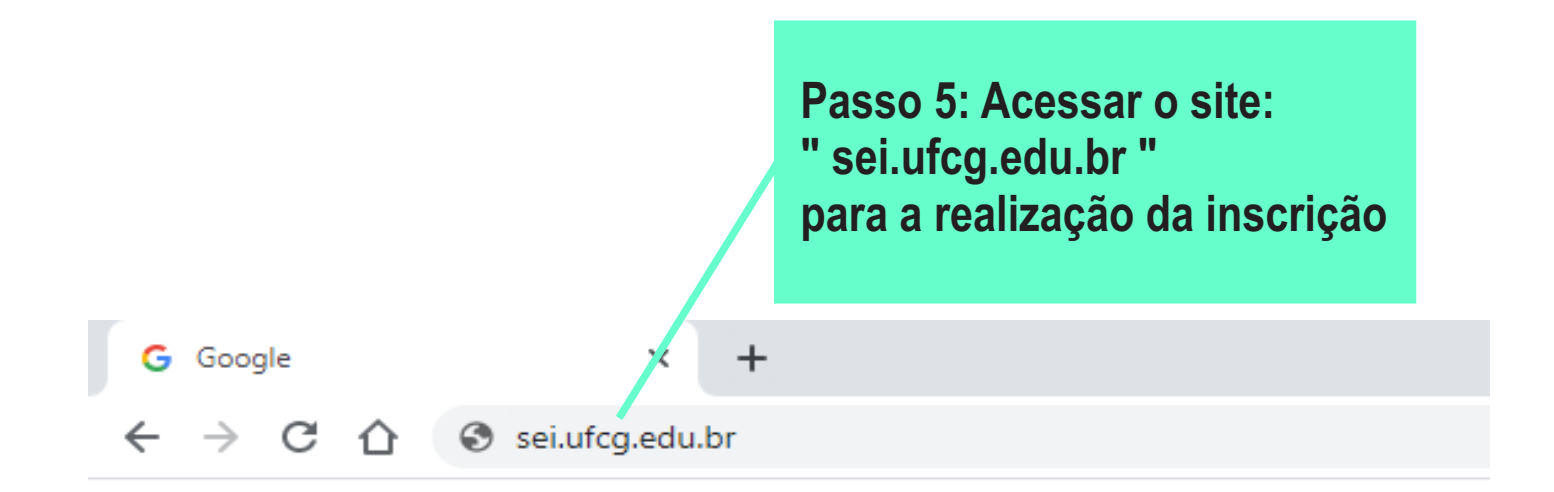

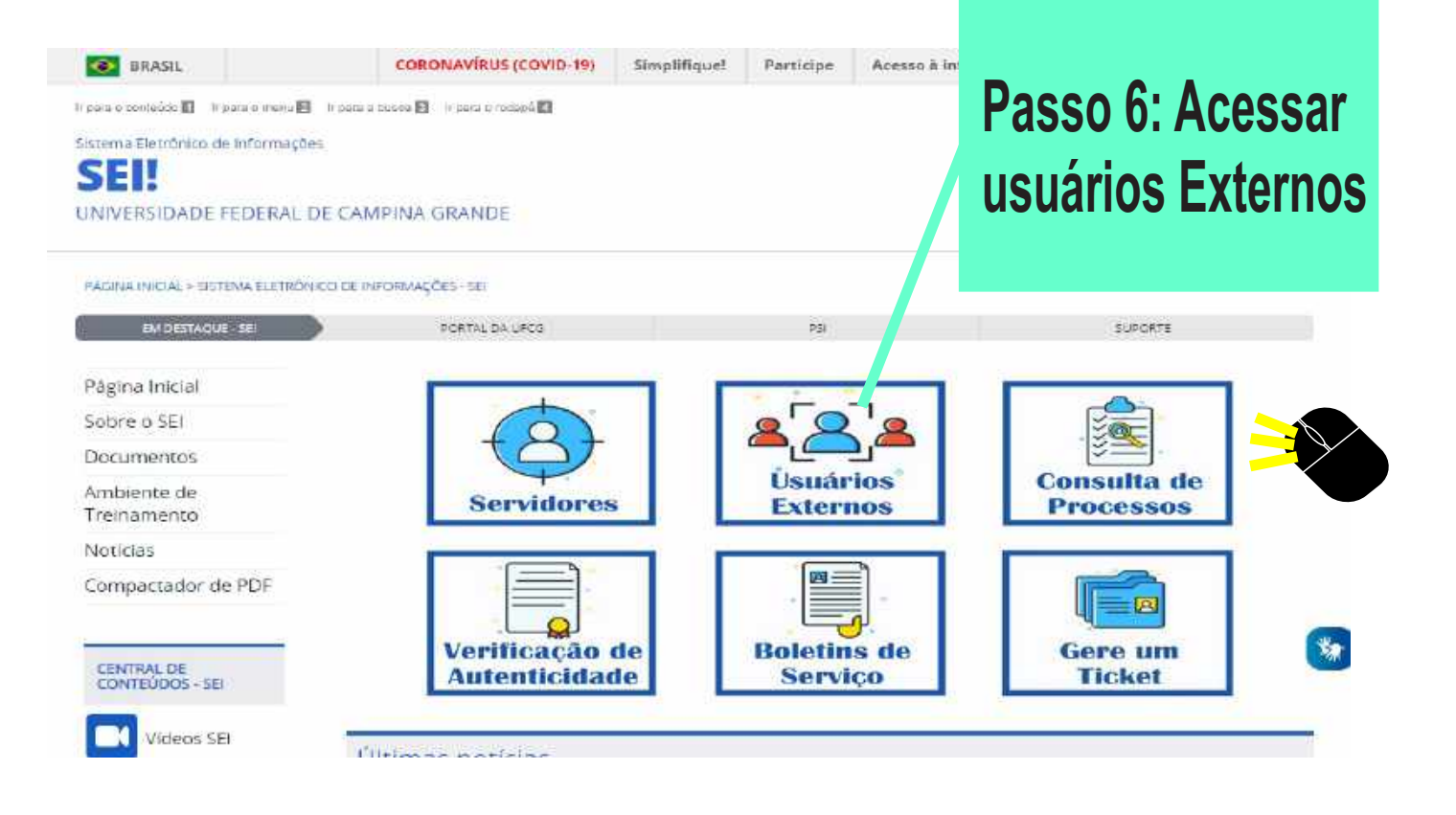

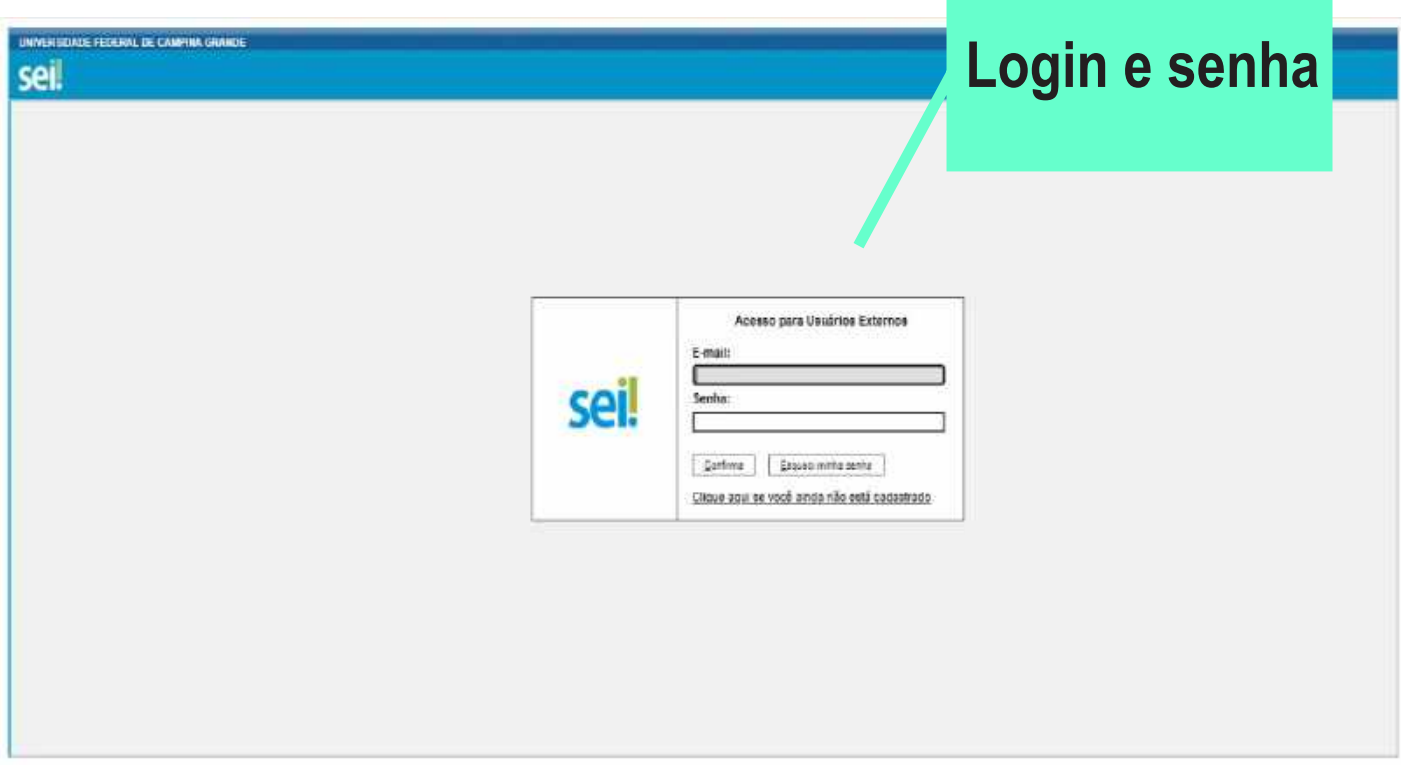

# **Passo 7: Acessa a aba: " Peticionamento " e em seguida: " Processo novo "**

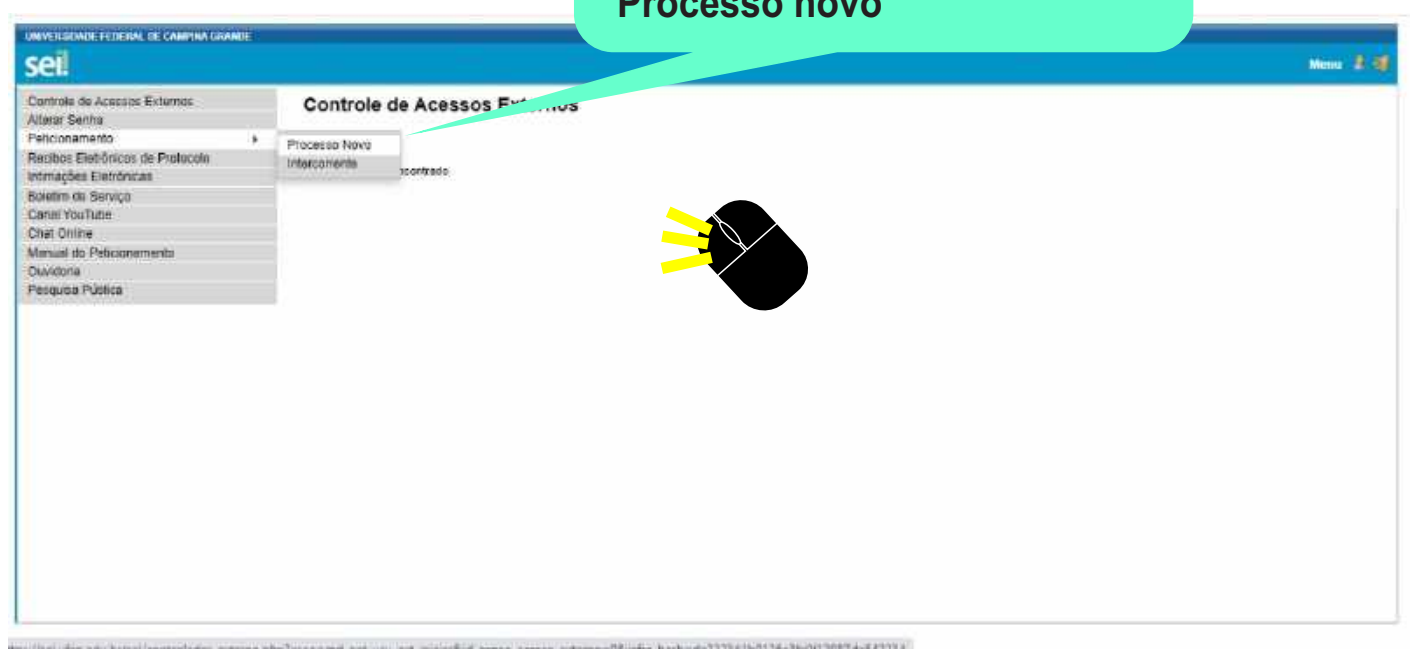

s de la pagade considerada e de protata la proposición construir a Pós-Graduação: Indicação/Substituição de Orientador e Coorientador Pós-Graduação: Interrupção de Estudos Pós-Graduação: Justificativa de Faltas Pós-Graduação: Matricula como Aluno Especial Pós-Graduação: Pagamento de Taxa de Inscrição Pós-Graduação: Pagamento de Taxa de Publicação Pós-Graduação: Reativação de Bolsa Pós-Graduação: Regime de Exercícios Domiciliares Pós-Graduação: Soleção Mestrado Acadêmico em Engenharia de Alimentos - PPGEALI / CTRN Pós-Graduação: Seleção Mestrado Acadêmico em Física - PPGF / CCT Pós-Graduação: Seleção Mestrado Acadêmico em Horticultura Tropical - PPGHT - CCTA Pós-Graduação: Seleção Mestrado e Doutorado Acadêmico em Ciência e Engenharia de Materia. op<sub>G</sub> CEMat Pós-Graduação: Seleção Mestrado e Doutorado em Engenharia Elétrica PPGEE-CEE Pós-Graduação: Solicitação de Diplomas ou Certificados Pós-Graduação: Solicitação de Matrícula em Disciplina Pós-Graduação: Solicitação de Passagens para Participação em Evento Pós-Graduação: Suspensão de Bolsa **Passo 8: Selecionar o processo** Prestação de Serviço: Liberação de Conta Vinculada **de nome: " Pós-graduação:** Prestação de Serviço: Obras de Engenharia - Bens Iméveis (Licitação/Pagamente/Outres) Prestação de Serviço: Serviço de Locação de Software (Licitação/Pagamento) **Seleção Mestrado Acadêmico**  Prestação de Serviço: Serviços de Apoio Administrativo (Licitação/Pagamento/Aplic, Penalidade) Prestação de Serviço: Serviços de Dedetização (Licitação/Pagamento/Outros) **em Horticultura Tropical**  Prestação de Serviço: Serviços de Limpeza e Conservação (Licitação/Pagamento/Aplic. Penalidade) Prestação de Serviço: Serviços de Manutenção de Elevadores (Licitação/Pagamento/Outros) **- PPGHT - CCTA**Prestação de Serviço: Serviços de Manutenção Predial (Licitação/Pagamento/Outros) Prestação de Serviço: Serviços de Motorista (Licitação/Pagamento/Aplic. Penalidade) Prestação de Serviço: Serviços de Vigilância (Licitação/Pagamento/Aplic, Penalidade)

Peticionamento de Processo Novo

**Passo 9: Existe um vídeo esclarecendo todas as etapas da realização da abertura de um processo novo, o que servirá de apoio para os interessados**

PPGHT . CCTA Tipo de Processo: Pós-Graduação: Seleção Mestrado Académico / A Morticultura Trop

Orientações sobre o Tipo de Processo

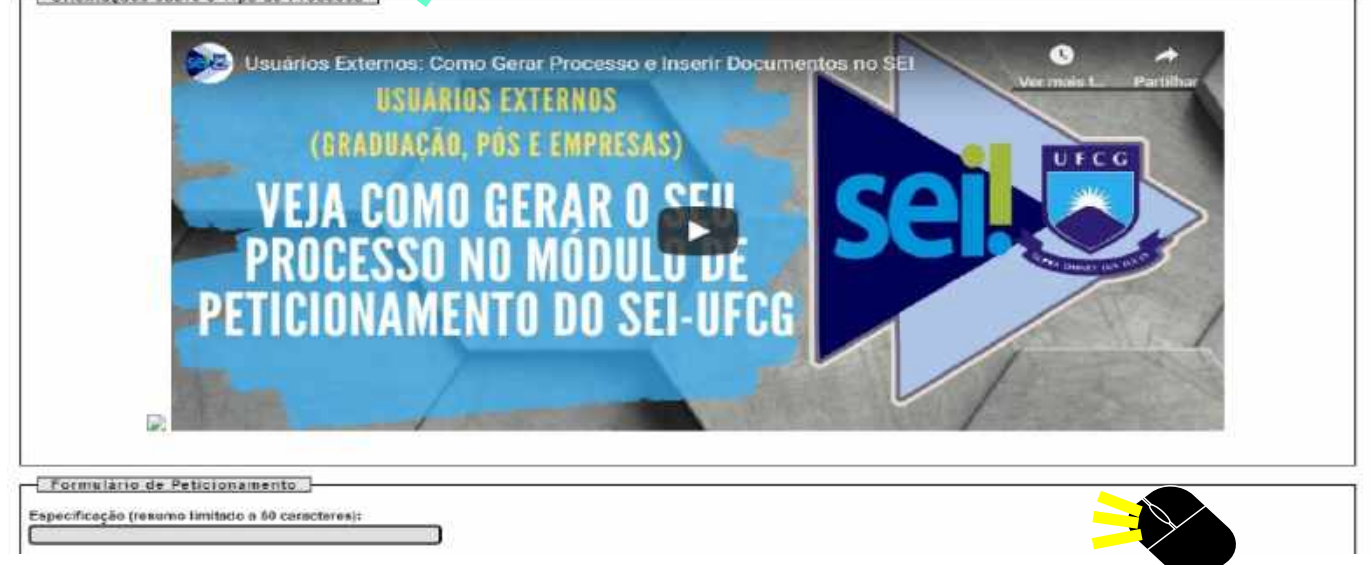

# **Passo 10: Preenchimento do formulário e upload de todos os documentos**

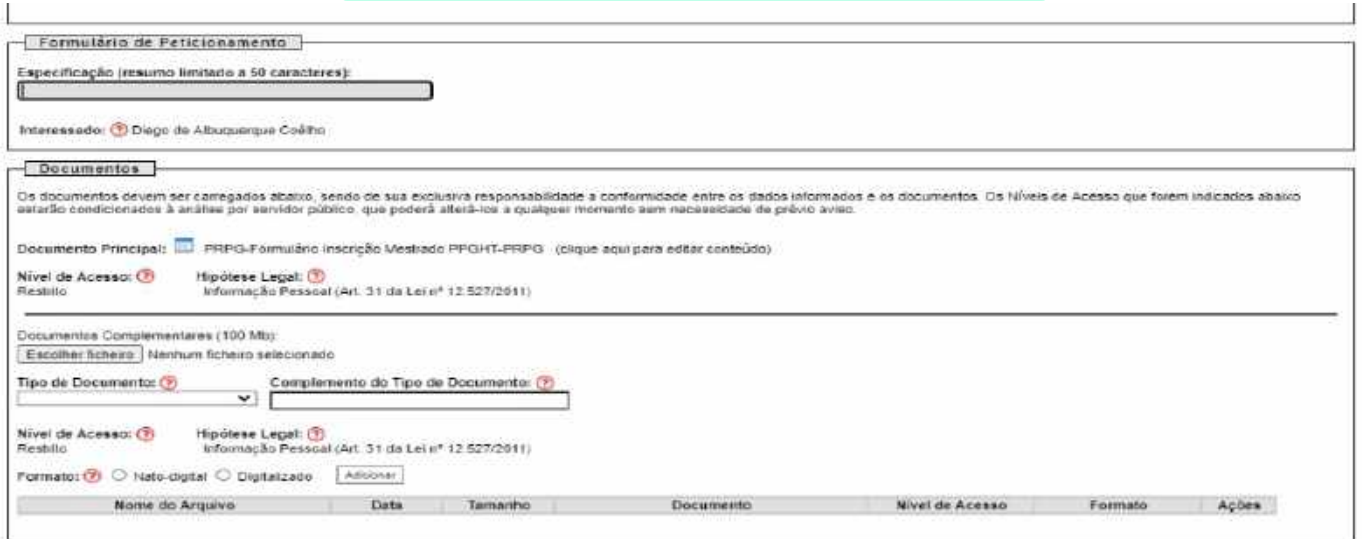